# tikzinput: Selective Input of TIKZ Pictures<sup>∗</sup>

Michael Kohlhase Jacobs University, Bremen <http://kwarc.info/kohlhase>

April 7, 2016

#### Abstract

Running tikz takes a lot of time in LATEXML, therefore it is often more efficient externalize the TIKZ pictures into separate (standalone) files, to let LATEX handle the TIKZ pictures to generate an image, and just load it via the usual  $\mathbb{B} \mathsf{T}_{\widetilde{\mathbf{E}}} \mathbf{X}$  graphics packages. The  $\texttt{tikzinput}$  package supports this workflow, and allows to switch back to native TIKZ via a package option.

## Contents

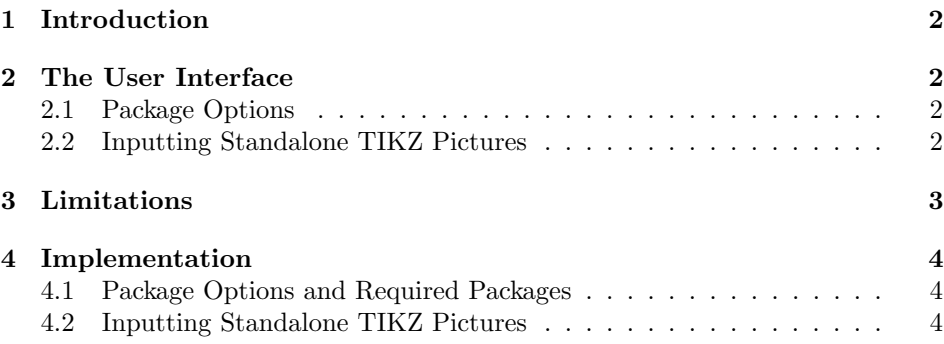

<sup>∗</sup>Version v1.0 (last revised 2016/04/06)

## <span id="page-1-0"></span>1 Introduction

Running tikz takes a lot of time in LATEXML, therefore it is often more efficient externalize the TIKZ pictures into separate (standalone) files, to let LATEX handle the TIKZ pictures to generate an image, and just load it via the usual LAT<sub>EX</sub> graphics packages. The tikzinput package supports this workflow, and allows to switch back to native TIKZ via a package option.

A side-effect of the workflow described above is that the TIKZ pictures can be developed – and formatted – independently of the document they are intended for. They can essentially be treated like an image file, which can be included into multiple documents.

## <span id="page-1-1"></span>2 The User Interface

### <span id="page-1-2"></span>2.1 Package Options

```
image The behavior of the tikzinput package is determined by whether the image option
        is given. If it is not, then the tikz package is loaded, all other options are passed
        on to it and \tilde{\theta} inputs the TIKZ file \theta.tex; if not, only the
        graphicx package is loaded and \tikzinput{\{file\}} loads an image file \langle file \rangle \cdot \langle ext \ranglegenerated from \langle file \rangle.tex.
```
### <span id="page-1-3"></span>2.2 Inputting Standalone TIKZ Pictures

The selective input functionality of the tikzinput package assumes that the TIKZ pictures are externalized into a standalone picture file, such as the one Example [1.](#page-1-4)

```
\documentclass{standalone}
\usepackage{tikz}
\usetikzpackage{...}
\begin{document}
  \begin{tikzpicture}
     ...
  \end{tikzpicture}
\end{document}
```
#### Example 1: A Standalone TIKZ Picture File

The standalone class is a minimal LAT<sub>EX</sub> class that when loaded in a document that uses the standalone package: the preamble and the document environment are disregarded during loading, so they do not pose any problems. In effect, an \input of the file in Figure [1](#page-1-4) only sees the tikzpicture environment, but the file itself is standalone in the sense that we can run LATEX over it separately, e.g. for generating an image file from it.

This is exactly where the tikzinput package comes in: it supplies the \tikzinput \tikzinput macro, which – depending on the image option – either directly inputs the TIKZ picture (source) or tries to load an image file generated from it.

Concretely, if the image option is not set for the tikzinput package, then \tikzinput[ $\langle opt \rangle$ ]{ $\langle file \rangle$ } disregards the optional argument  $\langle opt \rangle$  and inputs  $\langle file \rangle$ .tex via \input. If it is, \tikzinput[ $\langle opt \rangle$ ]{ $\langle file \rangle$ } expands to \includegraphics  $[\langle opt \rangle] {\langle file \rangle}.$ 

## <span id="page-2-0"></span>3 Limitations

In this section we document known limitations. If you want to help alleviate them, please feel free to contact the package author. Some of them are currently discussed in the STEX GitHub repository [\[sTeX\]](#page-4-0).

1. none reported yet

## <span id="page-3-0"></span>4 Implementation

### <span id="page-3-1"></span>4.1 Package Options and Required Packages

\iftikzinput@image We define a new switch \iftikzinput@image and the image option. Apart from EdN:1 that we accept all options that might come our way.<sup>1</sup>

```
1 (*package)
```
2 \newif\if@tikzinput@mh@\@tikzinput@mh@false

- 3 \DeclareOption{mh}{\@tikzinput@mh@true}
- 4 \newif\iftikzinput@image\tikzinput@imagefalse
- 5 \DeclareOption{image}{\tikzinput@imagetrue}
- 6 \DeclareOption\*{}
- 7 \ProcessOptions

Next we require the packages we need, in the image case, we have to also provide "empty" versions of some TIKZ macros and environments that do not get defined as the tikz package is not loaded.

```
8 \if@tikzinput@mh@\RequirePackage{tikzinput-mh}\fi
9 \iftikzinput@image
10 \RequirePackage{graphicx}
11 \providecommand\usetikzlibrary[1]{}
12 \else
13 \RequirePackage{tikz}
14 \RequirePackage{standalone}
15 \fi
```
### <span id="page-3-2"></span>4.2 Inputting Standalone TIKZ Pictures

```
\tikzinput Depending on the image option, we do the necessary things.
```

```
16 \iftikzinput@image
```

```
17 \newcommand\tikzinput[2][]{\includegraphics[#1]{#2}}
```

```
18 \else
```
- 19 \newcommand\tikzinput[2][]{\input{#2}}
- $20 \setminus fi$

\\*tikzinput The variants we define in terms of \tikzinput.

```
21 \newcommand\ctikzinput[2][]{\begin{center}\tikzinput{#2}\end{center}}
22 \langle/package\rangle
```
 $1$ EDNOTE: MK: Actually we would have liked to pass all options to TIKZ, but that does not work, since that is specific about its options.

# References

<span id="page-4-0"></span> $[\mathrm{sTeV}] \quad KWARC/sTeV. \text{ URL: `https://swan.kwarc.info/repos/stex` (visited on$  $05/15/2015$ .